**MODE D'EMPLOI MANUAL DE MANEJO**

## **SHARP CORPORATION**

# **SHARP ELSIMATE**

## **ELECTRONIC CALCULATOR CALCULATRICE ÉLECTRONIQUE CALCULADORA ELECTRÓNICA**

#### **BEFORE USE (REQUIRES ADULT SUPERVISION)**

- Do not press too hard against the LCD panel because it contains glass
- Never dispose of the battery in a fire.
- Keep battery out of reach of children.
- This product, including accessories, may change due to upgrading without prior notice.

 $[c \cce$ Power on/Clear/Clear entry key: Press to turn the calculator on. Press once to clear the display of entered numbers. Press twice to clear any values and calculation instructions remaining in the calculator. Press to switch from the Drill mode to the Calculator mode. (This is not possible while a question is displayed.)

• Since this product is not waterproof, do not use it or store it where fluids, for example, water, can splash onto it. Raindrops, water spray, juice, coffee, steam, perspiration, etc. will also cause malfunctioning.

SHARP will not be liable nor responsible for any incidental or consequential economic or property damage caused by misuse and/or malfunctions of this product and its peripherals, unless such liability is acknowledged by law.

## **KEY FUNCTIONS**

**Power off key: Press to turn the calculator off.** 

 $\mathsf{P} \setminus \mathsf{P} \mathsf{P} \setminus \mathsf{P} \setminus \mathsf{P}$  **numeric entry keys:** Press to enter numbers.

Note: In this manual, can appear as or depending on the operation. Also,  $\left|\frac{\epsilon_{\text{max}}}{\epsilon}\right|$  can appears as  $\boxed{\text{Enter}}$  or  $\boxed{=}$  depending on the operation.

**Multiplication Table Drill mode key:** Press to start the Multiplication Table Drill mode.

• In this mode, questions from each row of the multiplication table (1 to 12) are displayed. Press  $\left[\frac{\chi}{\text{MSE}}\right]$  to select the Multiplication Table Drill mode.

#### **FRANCAIS**

- **Math Drill mode key:** Press to start the Math Drill mode. Each successive press of the key changes through the available selection of Mixed random  $\rightarrow$  Addition random  $\rightarrow$  Subtraction random  $\rightarrow$ Multiplication random → Division random → Mixed random.
- **Question Count Switch key:** When the initial screen of the Math Drill mode is displayed, press to select the number of questions. Each successive press of the key changes through the available selection of 25, 50 and 100 questions.
- $\left\lfloor \frac{\text{Enter}}{2} \right\rfloor$ **Equals/Enter key:** Press to complete the four arithmetic operations in the Calculator mode. Press in the Drill mode to start a drill or complete a question
- **pi key:** Press to enter the circular constant  $\lfloor \pi \rfloor$ (rounded to 3.14 in this calculator).
- $|\%|$ Percent key: Press to perform percentage calculations.
- *Arithmetic Operator keys: Press*  $\lfloor + \rfloor$ to perform addition/subtraction/multiplication/ division calculations.

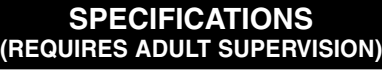

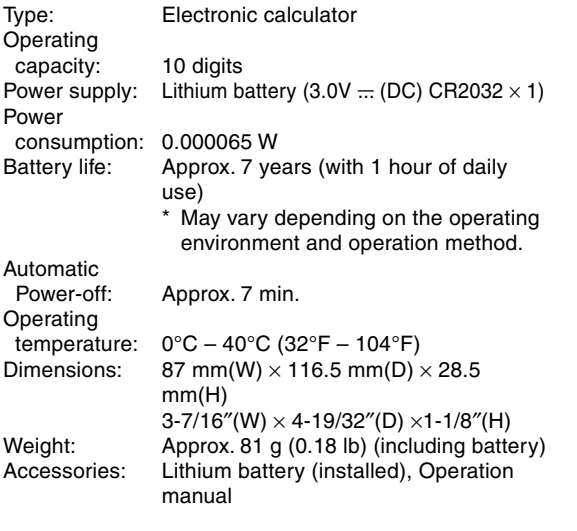

## **MODE SELECTION**

- This product has a Calculator mode and a Drill mode with two sub-modes – Math Drill mode and Multiplication Table Drill mode.
- Press  $\boxed{\text{ce}}$  or  $\boxed{\text{ca}}$  to switch the calculator on. The Calculator mode is automatically selected.

#### **Calculator mode**

- Select the Calculator mode to perform basic calculations. To switch from the Drill mode to the Calculator mode, press  $[CCE]$ . (If a question is displayed on the screen, press  $\frac{+}{x+}$  or  $\frac{x}{x+}$ , then  $\left[\csc\right]$ .)
- **Drill mode**

#### **Math Drill mode**

- $[OFF]$ **Touche de mise hors tension:** Appuyez sur cette touche pour éteindre la calculatrice.
- $|CCE|$ **Touche de mise sous tension/effacement/ effacement des entrées:** Appuyez sur cette touche pour allumer la calculatrice. Appuyez une fois sur cette touche pour effacer l'affichage des nombres entrés. Appuyez sur cetle touche deux fois pour effacer les valeurs et instructions de calcul restées dans la calculatrice. Appuyez sur cette touche pour passer du mode Exercice au mode Calculatrice. (Ceci est impossible pendant qu'une question est affichée.)
- **Touche d'effacement complet:** Appuyez sur cette  $|CA|$ touche pour effacer toute la mémoire de la calculatrice. (Ceci n'efface pas le nombre de questions, ni les réglages de l'opérateur en mode Exercice Mathématique.) Appuyez sur cette touche pour effacer les nombres ou symboles inutiles sur l'affichage, si une pression sur  $c \in \mathbb{R}$  ne les efface pas.
- **Touche du mode Exercice de table de**  $\begin{bmatrix} \mathsf{X} \\ \mathsf{TABLE} \end{bmatrix}$ **multiplication:** Appuyez sur cette touche pour lancer le mode Exercice de table de multiplication.
- **Touche du mode Exercice Mathématique:**  $\lfloor \frac{+}{x+} \rfloor$ Appuyez sur cette touche pour lancer le mode Exercice Mathématique. A chaque pression successive sur la touche, la sélection passe de : aléatoire mixte  $\rightarrow$  addition aléatoire  $\rightarrow$ soustraction aléatoire → multiplication aléatoire  $\rightarrow$  division aléatoire  $\rightarrow$  aléatoire mixte.
- **Touche de commutation du compte de questions:** Lorsque l'écran initial du mode Exercice Mathématique s'affiche, appuyez sur cette touche pour sélectionner le nombre de questions. À chaque pression successive sur la touche, la sélection passe de 25 à 50 et 100 questions.
- $\equiv$ **Touche égal/entrée:** Appuyez sur sur cette touche pour conclure les quatre opérations arithmétiques en mode Calculatrice. Appuyez sur cetle touche en mode Exercice pour lancer un exercice ou pour répondre à une question.
- **Touche Pi:** Appuyez sur cetle touche pour entrer | 兀 | la constante circulaire (arrondie à 3.14 dans cette calculatrice).

• In this mode, Math operation questions with positive integers and 0 are displayed randomly. It is possible to select the number of questions and operator. Press  $\frac{1}{x+1}$  or  $\frac{1}{x+1}$  to select the Math Drill mode.

#### **Multiplication Table Drill mode**

- Capacité: 10 chiffres<br>Alimentation: Pile au lithi Pile au lithium (3,0V ... (CC) CR2032  $\times$  1) Consommation
	-
- d'énergie: 0,000065 W<br>Durée de vie Env. 7 ans (
	- Env. 7 ans (pour 1 heure d'utilisation de la pile: quotidienne)
		- Peut varier selon l'environnement de fonctionnement et la méthode
- $|\%|$ **Touche de pourcentage:** Appuyez sur cette
- touche pour effectuer un calcul de pourcentage.  **Touches des opérateurs**  $|+|$
- **arithmétiques:** Appuyez sur ces touches pour effectuer une addition/soustraction/multiplication/division.
- **Touches d'entrée numériques: –** Appuyez sur ces touches pour entrer des nombres.
- Remarque: Dans ce mode d'emploi, <sup>coc</sup> peut apparaître comme  $\circledcirc$  ou  $\circledcirc$  en fonction de l'opération. De plus,  $\overline{\left[\frac{\text{Euler}}{2}\right]}$  peut apparaître comme  $\left[\overline{\text{Euler}}\right]$  ou

## ENGLISH

• After reading this manual, store it in a convenient location for future reference.

## **DESCRIPTION OF SYMBOLS**

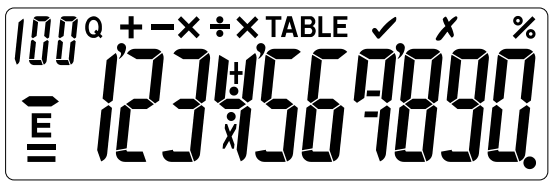

• During calculator use, not all symbols will be displayed at the same time.

Appuyez sur  $[CE]$  ou  $[CA]$  pour mettre la calculatrice sous tension. Le mode Calculatrice est automatiquement sélectionné.

• Sélectionnez le mode Calculatrice pour effectuer des calculs simples. Appuyez sur  $cce$  pour passer du mode Exercice au Mode Calculatrice. (Si une question est affichée à l'écran, appuyez sur  $\overline{\left(\frac{x}{x+}\right)}$  ou  $\overline{\left(\frac{x}{148 \text{L}^2}\right)}$ , puis  $\overline{\left[\text{CCE}\right]}$ .)

#### **Symbols displayed in the Drill mode**

**Mode Exercice Mathématique** • Dans ce mode, des questions d'opération arithmétique avec des entiers positifs et 0 sont affichées au hasard. Il est possible de sélectionner le nombre de questions et l'opérateur. Appuyez sur  $\left[\frac{1}{x} - \frac{1}{y} \right]$  ou  $\left[\frac{1}{y_0} - \frac{1}{y_0}\right]$  pour

: Appears with the total number or current number of questions shown on the left in the Math Drill mode. The symbol appears without a number in the Multiplication Table Drill mode.

• Après avoir lu ce document, veuillez le conserver afin de pouvoir vous y reporter le moment venu.

## **MULTIPLICATION TABLE / TABLE DE MULTIPLICATION / TABLA DE MULTIPLICAR**

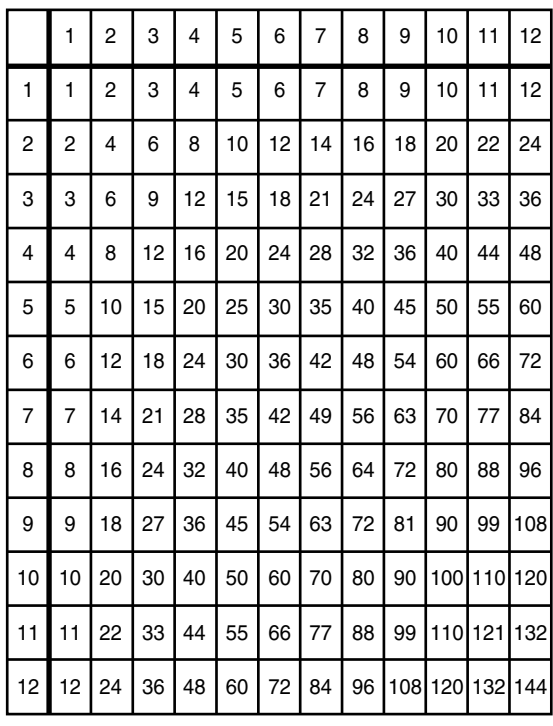

- :Ce symbole apparaît à gauche d'une valeur négative.
- E : Apparaît si une erreur est détectée.
- : Apparaît pour indiquer le résultat d'un calcul après une pression sur  $\boxed{=}$  ou  $\boxed{\%}$ .
- $\rightarrow \hspace{-3pt}\rightarrow$  : Apparaît lorsque vous appuyez sur  $\left\lfloor +\right\rfloor _{i}$ ┿  $[-], [\times]$  ou  $[ \div ].$

### **AVANT UTILISATION (NÉCESSITE LA SURVEILLANCE D'UN ADULTE)**

- Ne pas exercer une forte pression sur le panneau à cristaux liquides parce qu'il contient du verre.
- Ne jamais brûler les piles.
- Conserver les piles hors de la portée des enfants. • Il est possible qu'on apporte des modifications à ce produit, accessoires inclus, sans avertissement antérieur, pour cause de mise à jour.
- Cet appareil n'étant pas étanche, il ne faut pas l'utiliser ou l'entreposer dans des endroits où il risquerait d'être mouillé, par exemple par de l'eau. La pluie, l'eau brumisée, les jus de fruits, le café, la vapeur, la transpiration, etc. sont à l'origine de dysfonctionnements.

SHARP ne saurait être tenu responsable pour tout dommage matériel ou économique imprévu ou consécutif à la mauvaise utilisation et/ou aux dysfonctionnements de cet appareil et de ses périphériques, à moins qu'une telle responsabilité ne soit reconnue par la loi.

**Símbolos visualizados en el modo de ejercicio** : Aparece con el número total o con el número actual de preguntas mostrado a la izquierda en el modo de ejercicio matemático. El símbolo aparece sin un número en el modo de ejercicio con tabla de multiplicación.  $+ - \times \div$ : Indica el operador puesto en el modo de

## **FONCTION DES TOUCHES**

- $|ca|$ **Tecla de borrado total:** Púlsela para borrar toda la memoria de la calculadora. (Esto no borra el número de preguntas ni los ajustes de operadores en el modo de ejercicio matemático.) Púlsela para borrar números o símbolos que no sean necesarios en la pantalla si no los borra  $[{\rm cce}]$ .
- **Tecla del modo de ejercicio con tabla de**  $X_{\text{TABLE}}$ **multiplicar:** Púlsela para iniciar el modo de ejercicio con tabla de multiplicar.
- $\lfloor \frac{+}{x} \frac{-}{x} \rfloor$ **Tecla del modo de ejercicio matemático:** Púlsela para iniciar el modo de ejercicio matemático. Cada pulsación seguida de la tecla cambia la selección disponible de: Mezcla aleatoria → Suma aleatoria  $\rightarrow$  Resta aleatoria  $\rightarrow$  Multiplicación aleatoria  $\rightarrow$ División aleatoria → Mezcla aleatoria.
- **Tecla de cuenta de preguntas:** Cuando se visualiza la pantalla inicial del modo de ejercicio matemático, púlsela para seleccionar el número de preguntas. Cada pulsación seguida de la tecla cambia la selección disponible: 25, 50 y 100 preguntas.

 **Teclas de introducción de – números:** Púlselas para introducir números. Nota: En este manual,  $\frac{1}{\lceil \cos \rho \rceil}$  puede aparecer como  $\lceil \cos \rho \rceil$  o dependiendo de la operación. Además,  $\left|\frac{\text{Energy}}{2}\right|$  puede aparecer como  $\boxed{\text{[inter]}}$  o  $\boxed{=}$  dependiendo de la operación.

Pulse  $\left[\stackrel{\text{out}}{\text{coeff}}\right]$  o  $\left[\stackrel{\text{out}}{\text{CA}}\right]$  para encender la calculadora. El modo de calculadora se selecciona automáticamente.

Para cambiar del modo de ejercicio al modo de calculadora, pulse **CCE. (Si se visualiza una pregunta** en la pantalla, pulse  $\frac{+}{x+}$  o  $\frac{x}{x+}$  y luego pulse  $\boxed{\text{cce}}$ .)

#### **SPÉCIFICATIONS (NÉCESSITE LA SURVEILLANCE D'UN ADULTE)**

#### Type: Calculatrice électronique

- : Indicates the Multiplication Table Drill mode is selected.
- : Indicates a correct answer and the total in the Drill mode.
- $\boldsymbol{\mathsf{X}}$  : Indicates a wrong answer in the Drill mode.
- : Indicates your percentage of correct answers in the Math Drill mode.
- **+** : Indicates an addition question in the Drill mode.
- **OPERATION MANUAL** en al en exploration de l'opération. : Indicates a subtraction question in the Drill mode.
	- $\boldsymbol{\chi}$  : Indicates a multiplication question in the Drill mode. : Indicates a division question in the Drill mode. ÷
	- Indicates equal symbol in the Drill mode.

- :This symbol appears to the left of a negative value. **E**: Appears if an error is detected.
- $\equiv$  : Appears to indicate the calculation result after  $\boxed{=}$
- or  $\sqrt{\frac{6}{6}}$  is pressed.
- $\div -\times \div :$  Appear as you press  $[+, [-], [\times],$  or  $\div].$

d'opération. Coupure automatique: Env. 7 minutes Température de fonctionnement:  $0^{\circ}C - 40^{\circ}C$ <br>Dimensions: 87 mm(L)  $\times$ 87 mm(L)  $\times$  116,5 mm(P)  $\times$  28,5 mm(H) Poids: Env. 81 g (avec la pile)

Accessoires: Pile au lithium (en place), mode d'emploi

#### ESPAÑOL

• Luego de leer este manual, guárdelo en un sitio conveniente para tenerlo al alcance para futuras referencias.

## **SÉLECTION DU MODE**

• Cet appareil comprend un mode Calculatrice et un mode Exercice avec deux sous-modes : mode Exercice Mathématique et mode Exercice de table de multiplication.

#### **Mode Calculatrice**

#### **Mode Exercice**

#### sélectionner le mode Exercice Mathématique. **Mode Exercice de table de multiplication**

• Dans ce mode, les questions de chaque ligne de la table de multiplication (1 à 12) s'affichent. Appuyez sur pour sélectionner le mode Exercice de table de multiplication.

## **DESCRIPTION DES SYMBOLES**

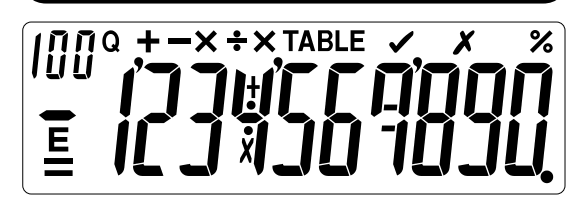

• Pendant l'utilisation de la calculatrice, tous les symboles ne seront pas affichés en même temps.

#### **Symboles affichés dans le mode Exercice**

- Q : Apparaît avec le nombre total ou le nombre actuel de questions indiqué à gauche en mode Exercice Mathématique. Le symbole apparaît sans nombre en mode Exercice de table de multiplication.
- + X ÷ : Indique l'opérateur dans le mode Exercice Mathématique.
- **XTABLE** : Indique que le mode Exercice de table de multiplication est sélectionné.
- : Indique une réponse correcte et le total dans le mode Exercice.
- : Indique une réponse incorrecte dans le mode Х **Exercice**
- % : Indique votre pourcentage de réponses correctes dans le mode Exercice Mathématique.
- Indique une question d'addition dans le mode Exercice.
- : Indique une question de soustraction dans le mode Exercice.
- X: Indique une question de multiplication dans le
- mode Exercice.
- : Indique une question de division dans le mode Exercice.
- Indique le symbole égal dans le mode Exercice.

## **Symboles affichés dans le mode Calculatrice**

## **ANTES DE USAR (REQUIERE LA SUPERVISIÓN DE UN ADULTO)**

- No empuje demasiado fuerte contra el panel de LCD porque contiene vidrio.
- No tire nunca las pilas al fuego.
- Guarde las pilas fuera del alcance de los niños.
- Este producto, incluyendo los accesorios, puede sufrir cambios debidos a mejoras sin previo aviso.
- Debido a que este producto no es a prueba de agua, no deberá ser utilizado o guardado en lugares donde pudiera ser salpicado por líquidos, por ejemplo agua. Gotas de lluvia, salpicaduras de agua, jugos o zumos, café, vapor, transpiración, etc. también perjudican el funcionamiento del producto.

SHARP no será responsable de ningún daño imprevisto o resultante, en lo económico o en propiedades, debido al mal uso de este producto y sus periféricos, a menos que tal responsabilidad sea reconocida por la ley.

## **ESPECIFICACIONES (REQUIERE LA SUPERVISIÓN DE UN ADULTO)**

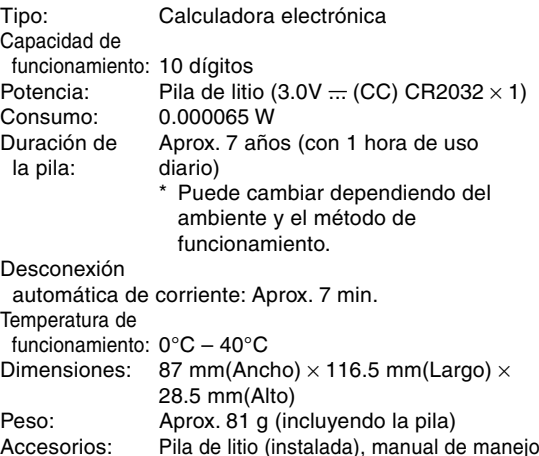

**DESCRIPCIÓN DE LOS SÍMBOLOS**

• Mientras se utilice la calculadora no todos los símbolos se visualizarán al mismo tiempo.

ejercicio matemático.

: Indica que está seleccionado el modo de

ejercicio con tabla de multiplicar.

: Indica una respuesta correcta y el total en el modo

% : Indica su porcentaje de respuestas correctas en el

de ejercicio.

: Indica una repuesta incorrecta en el modo de

ejercicio.

 $\qquad \qquad \bullet$ 

÷

modo de ejercicio matemático.

**E**: Aparece si se detecta un error.

después de pulsar  $\boxed{=}$  o  $\boxed{\%}$ .

 $\boxed{\mathsf{CA}}$ **Clear all key:** Press to clear all calculator memory. (This does not clear the number of questions nor operator settings in the Math Drill mode.) Press to clear numbers or symbols not required on the display if  $\left[\cos\theta\right]$  does not clear them.

 : Indica una pregunta de suma en el modo de ejercicio. : Indica una pregunta de resta en el modo de ejercicio. : Indica una pregunta de multiplicación en el modo de ejercicio. : Indica una pregunta de división en el modo de ejercicio. Indica el símbolo de igual en el modo de ejercicio. **Símbolos visualizados en el modo de calculadora** :Este símbolo aparece a la izquierda de un valor negativo.

: Aparece para indicar el resultado del cálculo

## **FUNCIÓN DE LAS TECLAS**

- **Tecla de apagado:** Púlsela para apagar la OFF calculadora.
- $|CCE|$ **Tecla de encendido/Borrado/Borrado de introducciones:** Púlsela para encender la calculadora. Púlsela una vez para borrar la visualización de los números introducidos. Púlsela dos veces para borrar cualquier valor e instrucción de cálculo que pueda quedar en la

ejercicio al modo de calculadora. (Esto no es posible mientras se visualiza una pregunta.)

**Tecla de igual/Introducción:** Púlsela para completar las cuatro operaciones aritmeticas. Púlsela en el modo de ejercicio para iniciar un

ejercicio o contestar a una pregunta.

**Tecla de pi:** Púlsela para introducir una constante circular (redondeada a 3.14 en esta calculadora). **Tecla de porcentaje:** Púlsela para realizar

cálculos de porcentajes.

 $\left\lfloor \frac{\text{Enter}}{2} \right\rfloor$ 

 $\lfloor \pi \rfloor$ 

 $\frac{9}{6}$ 

 $|+|$ 

ט ט

 $\equiv$ 

 **Teclas de operadores**

**aritméticos:** Púlselas para realizar sumas/restas/

multiplicaciones y divisiones.

 $\overline{M}$  $\overline{M}$  $\Omega$  +  $\rightarrow$   $\times$  +  $\times$  TABLE

**SELECCIÓN DE MODO** • Este producto tiene un modo de calculadora y un modo de ejercicio con dos modos secundarios: Modo de ejercicio matemático y modo de ejercicio con tabla de multiplicar.

 $\div$   $\rightarrow$   $\times$   $\div$  : Aparece al pulsar  $[+]$ ,  $[-]$ ,  $[\times]$  o  $[\div]$ .

calculadora. Púlsela para cambiar del modo de Download from Www.Somanuals.com. All Manuals Search And Download.

#### **Modo de calculadora**

• Seleccione el modo de calculadora para realizar cálculos básicos.

## **Modo de ejercicio**

### **Modo de ejercicio matemático**

• En este modo, las preguntas de operaciones aritméticas con enteros positivos y 0 se visualizan aleatoriamente. Se puede seleccionar el número de preguntas y el operador. Pulse  $\left[\frac{1}{x} - \frac{1}{x}\right]$  o  $\left[\frac{125}{50-100}\right]$  para seleccionar el modo de ejercicio matemático.

#### **Modo de ejercicio con tabla de multiplicar**

• En este modo se visualizan las preguntas de cada fila de la tabla de multiplicar (1 a 12). Pulse  $|\vec{m}_{\text{eff}}|$ para seleccionar el modo de ejercicio con tabla de multiplicar.

**EL-S50**

### **Symbols displayed in the Calculator mode**

PRINTED IN CHINA / IMPRIMÉ EN CHINE / IMPRESO EN CHINA 06DGK(TINSZ1253EHZZ)

## **MULTIPLICATION TABLE DRILL MODE / MODE EXERCICE DE TABLE DE MULTIPLICATION / MODO DE EJERCICIO CON TABLA DE MULTIPLICAR**

## **BATTERY REPLACEMENT (REQUIRES ADULT SUPERVISION) / REMPLACEMENT DES PILES (NÉCESSITE LA SURVEILLANCE D'UN ADULTE) / CAMBIO DE PILAS (REQUIERE LA SUPERVISIÓN DE UN ADULTO)**

## **MATH DRILL MODE / MODE EXERCICE MATHÉMATIQUE / MODO DE EJERCICIO MATEMÁTICO**

- If you press  $\left[\frac{1}{x+1}\right]$  while in a Math Drill mode, the calculator will return to the initial display. Then, press  $\left[\frac{1}{x+1}\right]$  to switch to the Calculator mode.
- Si vous appuyez sur  $\left[\overline{x}$  en mode Exercice Mathématique, la calculatrice reviendra à l'affichage initial. Appuyez sur cce pour passer au mode Calculatrice.
- Si usted pulsa  $\left|\frac{1}{x+1}\right|$  mientras está en un modo de ejercicio matemático, la calculadora volverá a la pantalla inicial. Pulse para cambiar al modo de la calculadora.

**Note / Remarque / Nota:**

- 
- "0 0" to "20 20" (total 231 questions) Answers are positive integers and 0.
- "0 0" à "20 20" (un total de 231 questions)<br>• "0 0" a "20 20" (un total de 231 preguntas)
- 
- Las respuestas son enteros positivos y 0.

#### **Range of the Math Drill questions / Plage des questions de l'Exercice Mathématique / Margen de preguntas del ejercicio matemático**

- The ranges of calculation questions for each operator setting are as follows. Questions are displayed randomly from the range.
- Les plages des questions de calcul pour chaque réglage d'opérateur sont comme suit. Les questions s'affichent au hasard dans la plage.
- Los márgenes de preguntas de cálculos para cada ajuste de operador son los siguientes. Las preguntas se visualizan aleatoriamente desde el margen.

#### **Addition operator / Opérateur d'addition / Operador de suma**

- $"0 + 0"$  to  $"20 + 20"$  (total 441 questions)
- "0 + 0" à "20 + 20" (un total de 441 questions)
- $\bullet$  "0 + 0" a "20 + 20" (un total de 441 preguntas)

#### **Subtraction operator / Opérateur de soustraction / Operador de resta**

#### **Multiplication operator / Opérateur de multiplication / Operador de multiplicación**

- "1  $\times$  0" or "0  $\times$  1" to "12  $\times$  12" (total 168 questions)
- "1  $\times$  0" ou "0  $\times$  1" à "12  $\times$  12" (un total de 168 questions)
- "1  $\times$  0" o "0  $\times$  1" a "12  $\times$  12" (un total de 168 preguntas)

#### **Division operator / Opérateur de division / Operador de división**

- 
- "0 ÷ 1" to "144 ÷ 12" (total 156 questions) Answers are positive integers from 1 to 12 and 0, dividends of up to 144, and divisors of up to 12.
- 
- "0 ÷ 1" à "144 ÷ 12" (un total de 156 questions) Les réponses sont des entiers positifs de 1 à 12 et 0, des dividendes jusqu'à 144 et des diviseurs jusqu'à 12.
- "0 ÷ 1" a "144 ÷ 12" (un total de 156 preguntas) Las respuestas son enteros positivos de 1 a 12 y 0, dividendos de hasta 144 y divisores de hasta 12.

#### **Random operator / Opérateur aléatoire / Operador aleatorio**

- Questions within the above all ranges are displayed randomly.
- Les questions dans les plages ci-dessus sont affichées au hasard.
- Las preguntas dentro de todos los márgenes anteriores se visualizan aleatoriamente.

**To perform a Math Drill.**

**Pour effectuer un exercice Mathématique.**

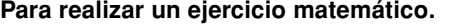

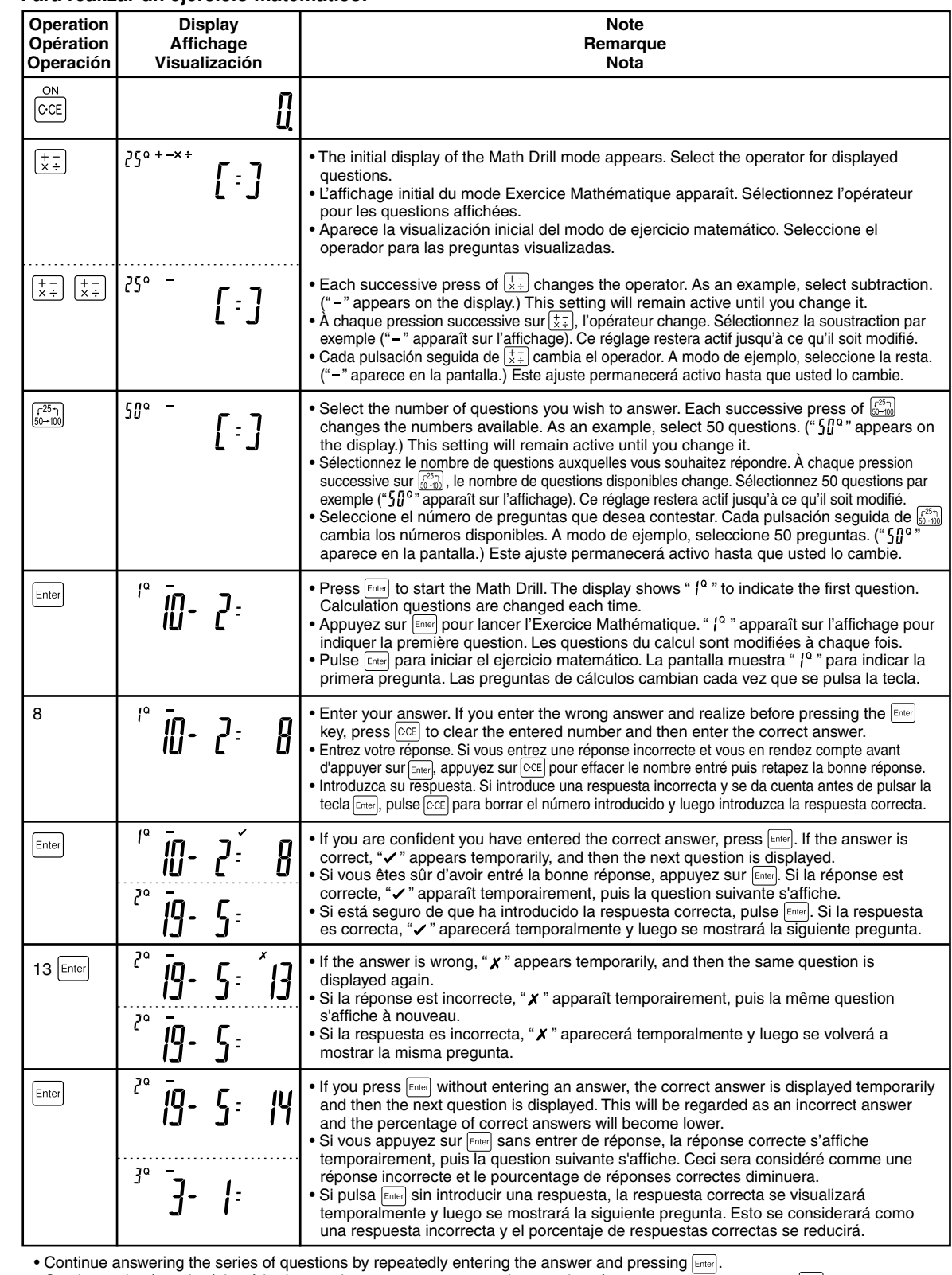

 $\bullet$  Continuez de répondre à la série de questions en entrant successivement les réponses et en appuyant sur  $\text{\tiny{Ende]}}$ • Continúe contestando la serie de preguntas introduciendo repetidamente la respuesta y pulsando Enterle

question initiale s'affichera à nouveau. Si vous le souhaitez, vous pouvez répéter la série de ques • Después de terminar la última pregunta en el número de paso seleccionado, la pregunta inicial se visualizará de nuevo. Si quiere podrá repetir la serie de preguntas.

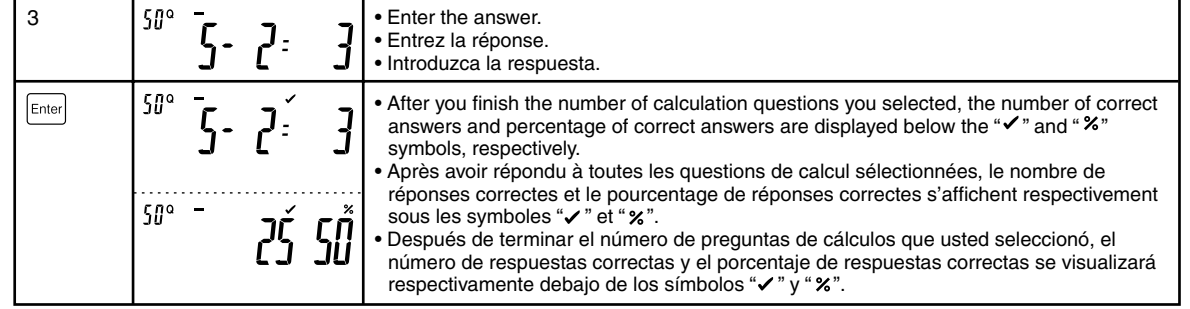

- If you observe the following symptoms, replace the battery with a new one. As the battery becomes exhausted, the setting of the Math Drill mode (the number of questions and operator) may be altered.
- The brightness of the display is reduced.
- After auto power-off, pressing of  $\frac{\infty}{|CC|}$  or  $\boxed{CA}$  does not restore the display.
- Si vous remarquez les symptômes suivants, remplacez la pile par une neuve. À mesure que la pile s'épuise, les réglages du mode Exercice mathématique (le nombre de questions et l'opérateur) peuvent être modifiés.
- La luminosité de l'écran est réduite.
- Après la coupure automatique, une pression sur  $\circledcirc$  ou  $\circledcirc$  ne rétablit pas l'affichage.
- Sustituya la pila por otra nueva si observa los síntomas siguientes. Al agotarse la pila, la configuración del modo de ejercicio matemático (el número de preguntas y el operador) podrá alterarse.
- El brillo de la pantalla se reduce.
- Después de apagarse la calculadora automáticamente, al pulsar  $\overline{cc}$  o  $\overline{ca}$  no se repone la visualización.

#### **Note / Remarque / Nota:**

- If you press  $\frac{1}{100\epsilon}$  during a Multiplication Table Drill mode, the calculator will return to the initial display. Then press  $[CCE]$ to switch to the Calculator mode.
- Si vous appuyez sur en mode Exercice de table de multiplication, la calculatrice reviendra à l'affichage initial. Appuyez sur  $[CE]$  pour passer au mode Calculatrice.
- $\bullet$  Si usted pulsa  $_{[n\&e]}$  durante un modo de ejercicio con tabla de multiplicar, la calculadora volverá a la pantalla inicial. Pulse  $c_{\text{CE}}$  para cambiar al modo de la calculadora.

#### **HOW TO PERFORM BASIC CALCULATIONS / COMMENT EFFECTUER DES CALCULS SIMPLES / PARA EFECTUAR CÁLCULOS BÁSICOS**

- Before performing a calculation, press  $\sqrt{cct}$  twice to clear any residual values and commands in the calculator. Symbols such as " $=$ " and " $+$ ", " $-$ ", " $\times$ ", " $\div$ " appear on the display but are not shown in the examples below. If "E" is displayed, press  $|c \infty|$  to clear the error condition.
- Avant d'effectuer un calcul, appuyez deux fois sur  $[$ CCE] pour effacer toutes valeurs et commandes résiduelles de la calculatrice. Les symboles tels que "〓" et "╋", "━", "✖", "♣" apparaissent sur l'écran, mais ne seront pas indiqués dans les exemples ci-dessous. Si "E" s'affiche, appuyez sur |cc | pour effacer la condition d'erreur.
- Antes de realizar un cálculo, pulse  $\lfloor c c \epsilon \rfloor$  dos veces para borrar cualquier valor y comando residuales de la calculadora. Los símbolos tales como "=" y "+", "--", "X", "÷" aparecen en la pantalla pero no se muestran en los ejemplos de abajo. Si se visualiza "E" pulse  $\lceil\cos\eta\rceil$  tpara cancelar la condición de error.

- Press  $\left[\overline{cc}\right]$   $\left[\overline{ca}\right]$ , and make sure the display shows "0." If not, remove the installed battery immediately, reinstall, and recheck the display. After replacing the battery, the setting of the Math Drill mode (the number of questions and operator) may be altered.
- Appuyez sur  $\sqrt{\frac{6M}{C}}$  et assurez-vous que l'affichage indique "0." Le cas contraire, retirez immédiatement la pile mise en place, réinstallez-la et revérifiez l'affichage. Après remplacement des piles, les réglages du mode Exercice Mathématique (le nombre de questions et l'opérateur) peuvent être modifiés.
- Pulser  $\frac{on}{|ccc|}$  CA y asegúrese de que la pantalla muestre "0." Si no, retire inmediatamente la pila instalada, vuelva a instalarla y compruebe la pantalla. Después de cambiar la pila, la configuración del modo de ejercicio matemático (el

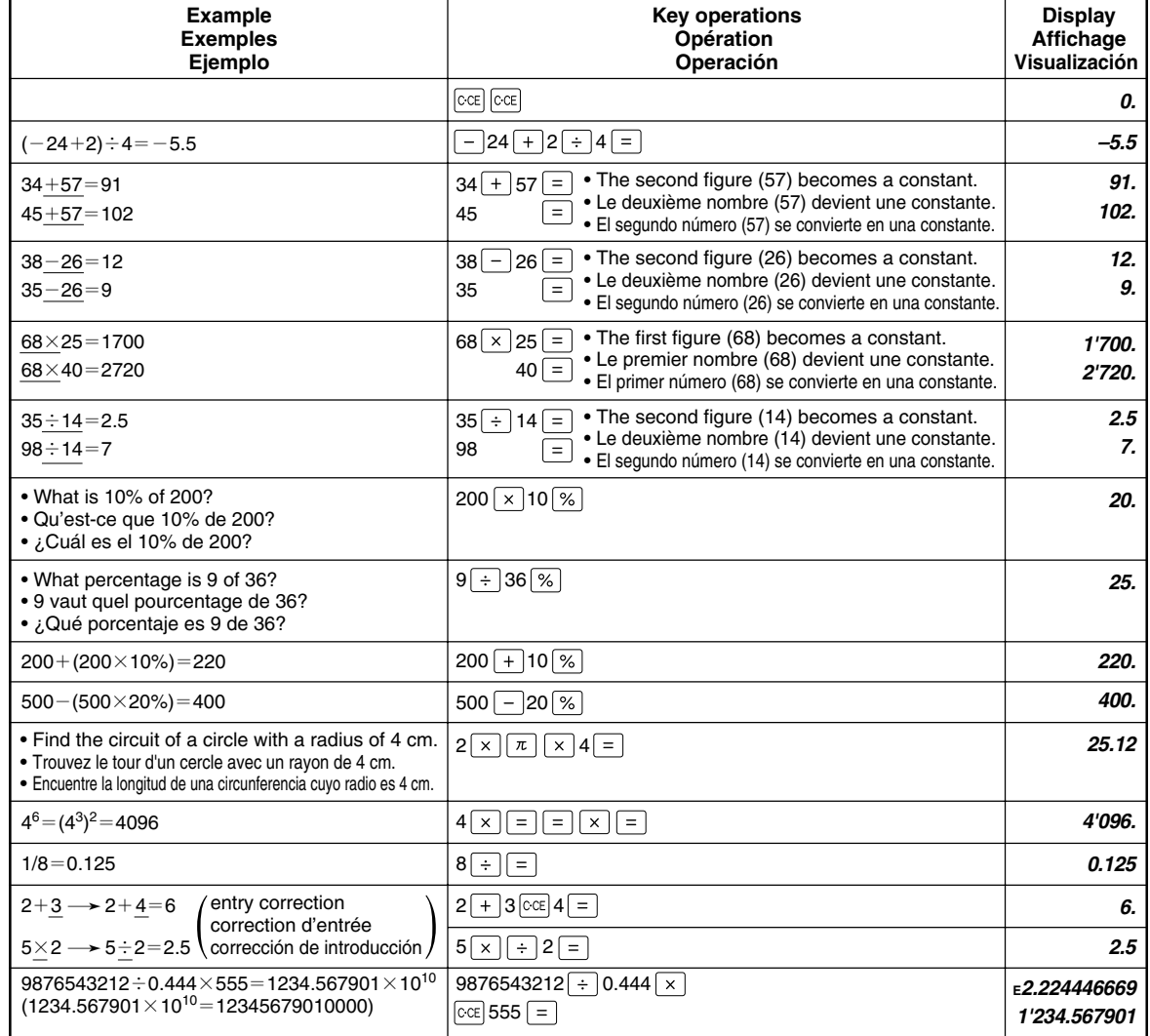

**To perform a Multiplication Table Drill.**

**Pour effectuer un exercice de la table de multiplication. Para realizar un ejercicio con tabla de multiplicar.**

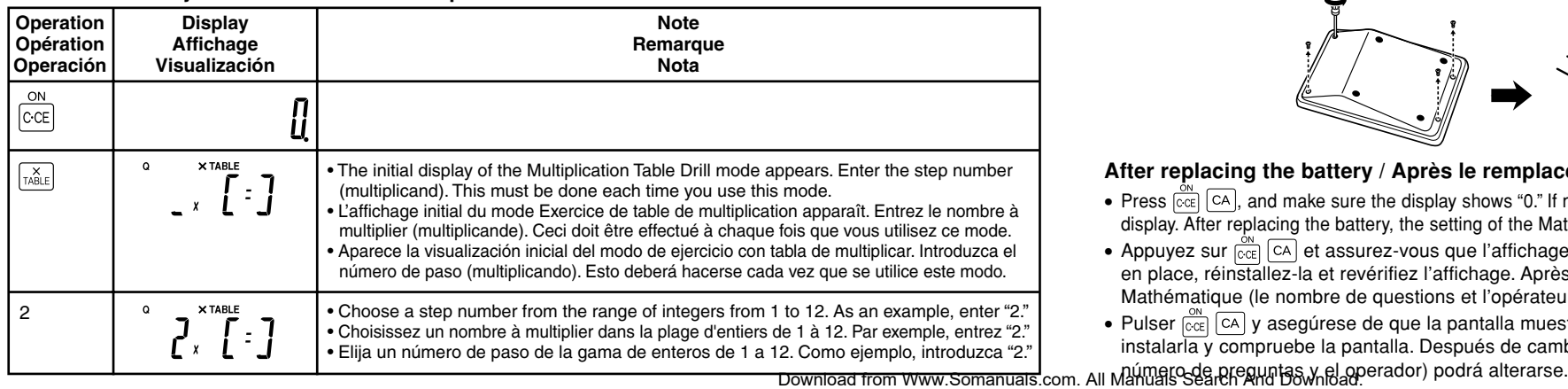

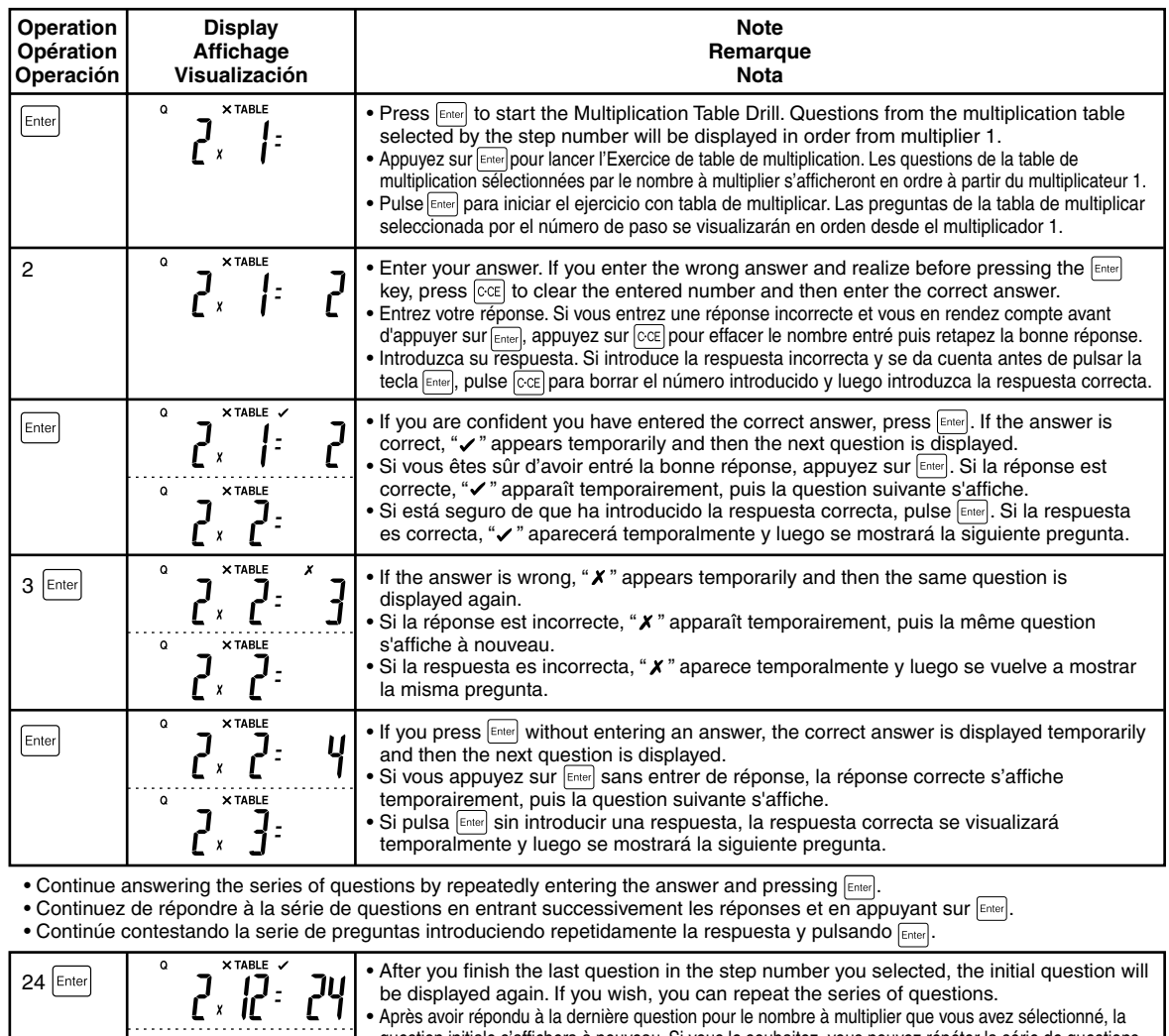

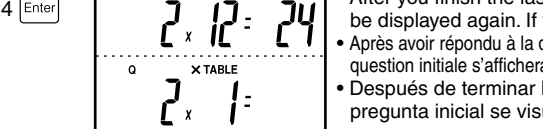

#### **When to replace battery / Quand remplacer la pile / Cuándo sustituir la pila**

## **Replacing the battery / Remplacement de la pile / Sustitución de la pila**

#### **After replacing the battery / Après le remplacement de la pile / Después de sustituir la pila:**

- Use one CR2032 lithium battery.
- **Battery should only be replaced by the supervising adult.**
- Utilisez une pile au lithium (CR2032).
- **La pile ne doit être remplacée que par l'adulte chargé de la surveillance.**
- Use una pila de litio CR2032.
- **La pila sólo deberá ser cambiada por el adulto supervisor.**

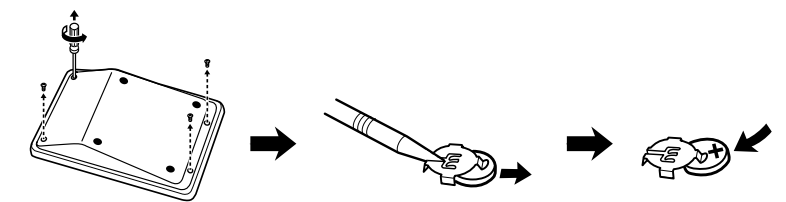

Free Manuals Download Website [http://myh66.com](http://myh66.com/) [http://usermanuals.us](http://usermanuals.us/) [http://www.somanuals.com](http://www.somanuals.com/) [http://www.4manuals.cc](http://www.4manuals.cc/) [http://www.manual-lib.com](http://www.manual-lib.com/) [http://www.404manual.com](http://www.404manual.com/) [http://www.luxmanual.com](http://www.luxmanual.com/) [http://aubethermostatmanual.com](http://aubethermostatmanual.com/) Golf course search by state [http://golfingnear.com](http://www.golfingnear.com/)

Email search by domain

[http://emailbydomain.com](http://emailbydomain.com/) Auto manuals search

[http://auto.somanuals.com](http://auto.somanuals.com/) TV manuals search

[http://tv.somanuals.com](http://tv.somanuals.com/)